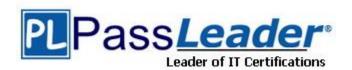

Vendor: Microsoft

**Exam Code:** 70-355

Exam Name: Universal Windows Platform - App Data,

Services, and Coding Patterns

**Version:** DEMO

#### **QUESTION 1**

You are developing a Universal Windows Platform (UWP) app by using Microsoft Visual Studio 2015.

You plan to perform unit testing.

You need to automate the creation of the unit tests.

What should you use?

- A. IntelliTest
- B. Application Insights
- C. Code Coverage
- D. Test Explorer

#### Answer: A Explanation:

IntelliTest explores your .NET code to generate test data and a suite of unit tests. For every statement in the code, a test input is generated that will execute that statement.

#### **QUESTION 2**

You are developing a cross-platform app by using Microsoft Visual Studio 2015.

The app will be available to Windows, Android, and iOS devices.

You need to gather usage telemetry for the app across all three platforms.

What should you use?

- A. Code Coverage
- B. Diagnostic Tools
- C. IntelliTrace
- D. Application Insights

# Answer: D Explanation:

Application Insights works by adding an SDK into your app, which sends telemetry to the Azure portal. Application Insights support iOS, Android, and Windows apps, J2EE and ASP.NET web applications, and WCF services.

https://azure.microsoft.com/en-us/documentation/articles/app-insights-get-started/

#### **QUESTION 3**

You are developing a Universal Windows Platform (UWP) app that will display a list of contacts. When the app loads, it will display the alphabet and provide users with the ability to zoom in on a letter to display all of the contacts whose name starts with that letter.

The app will use a SemanticZoom control.

You need to identify which event you must use in the app.

Which event should you identify?

- A. ViewChangeStarted
- B. Loaded
- C. Tapped
- D. ManipulationStarted

### Answer: A Explanation:

The Semantic Zoom. View Change Started eventoccurs when a view change is requested.

Incorrect:

Not B: Loaded occurs when a FrameworkElement has been constructed and added to the object tree, and is ready for interaction.

Not C: Tapped occurs when an otherwise unhandled Tap interaction occurs over the hit test area of this element.

Not D: ManipulationStarted represents that the manipulation recognition logic has detected pointer movement.

#### **QUESTION 4**

You are developing a Universal Windows Platform (UWP) app. In MainPage.xaml, you have the following markup.

### <TextBlock x:Name="Greeting" Text="Hello" />

You plan to implement localization for the following cultures:

de-DE

fr-CA

en-US

You create a folder within the project named Strings that contains a subfolder for each culture. Each subfolder contains a resource file named Greetings.resw.

You need to ensure that TextBlock appears by using the appropriate localization.

Which two modifications should you make to MainPage.xaml? Each correct answer presents part of the solution.

- A. Replace x:Name with x:Phase.
- B. Change "Greeting" to "Resources/Greeting".
- C. Change "Greeting" to "Greetings/Greeting".
- D. Replace x:Name with x:FieldModifier.
- E. Replace x:Name with x:Uid.
- F. Change "Greeting" to "Greetings.resw/Greeting".

### Answer: BE Explanation:

E: The keys of the key-value pairs are x:Uid values that are placed by the developer in the original XAML. These x:Uid values enable the API to track and merge changes that happen between the developer and the localizer during localization.

http://stackoverflow.com/questions/14929590/resource-localization-use-of-xuid-refering-to-another-assemblys-resource

#### **QUESTION 5**

You are building a Universal Windows Platform (UWP) app that will be used to view images. When a user clicks an image by using a mouse, the image will increase in size by 20 percent, and then return to its original size when the user releases the mouse.

You create event handlers to handle the PointerPressed and PointerReleased events for the image.

The user reports that occasionally, the image fails to return to its original size.

You need to ensure that the image returns to its original size.

Which three events should you handle? Each correct answer presents part of the solution.

#### A. PointerExited

- B. PointerCaptureLost
- C. LostFocus
- D. PointerCanceled
- E. PointerMoved
- F. LostMouseCappture

### Answer: BDE Explanation:

B: PointerCaptureLost might fire instead of PointerReleased. Don't rely on PointerPressed and PointerReleased events always occurring in pairs.

To function properly, your app must listen for and handle all events that represent likely conclusions to the Press action, and that includes PointerCaptureLost.

D: Other events instead of PointerReleased may fire at the end of the action--for example, PointerCanceled or PointerCaptureLost.

E: Mouse input is associated with a single pointer assigned when mouse input is first detected. Clicking a mouse button (left, wheel, or right) creates a secondary association between the pointer and that button through the PointerPressed event. The PointerReleased event is fired only when that same mouse button is released (no other button can be associated with the pointer until this event is complete). Because of this exclusive association, other mouse button clicks are routed through the PointerMoved event.

https://msdn.microsoft.com/en-us/library/windows/apps/windows.ui.xaml.uielement.pointerreleased.aspx

#### **QUESTION 6**

You need to perform exploratory testing of a Universal Windows Platform (UWP) app. What are two possible products that you can use? Each correct answer presents a complete solution.

- A. Microsoft Visual Studio
- B. Microsoft Visual Studio Online
- C. Microsoft Test Manager
- D. the Microsoft Platform Ready Test Tool
- E. Microsoft Blend for Visual Studio

# Answer: BC Explanation:

B: Exploratory testing using Microsoft's new Chrome extension, Perfecto's Microsoft Visual Studio (VSO) extension has the capability to perform manual tests and report bugs directly from within the browser to VSO.

C: Exploratory testing using Microsoft Test Manager While you work with your application, Microsoft Test Manager (MTM) can record your actions, comments, screenshots and other data. The recording makes it easy to reproduce bugs. And you can quickly play back your tests whenever the application is updated.

Incorrect Answers:

D: The Microsoft Platform Ready (MPR) Test Tool is used for platform application readiness and to validate compliance with certification requirements for Windows Server 2012 and Windows Server 2012 R2 applications.

E: Microsoft Blend for Visual Studio is a user interface design tool developed and sold by Microsoft for creating graphical interfaces.

https://msdn.microsoft.com/en-us/library/hh191621.aspx

http://blog.perfectomobile.com/product-news/perfecto-announces-integration-with-microsoft-visual-studio-online/

#### **QUESTION 7**

You are developing a Universal Windows Platform (UWP) app that has the following unit test.

```
public class UnitTest1
{
    [TestMethod]
    public void TestMethod1()
    {
      }
}
```

You need to ensure that TestMethod1 appears in the Test Explorer window of Microsoft Visual Studio.

What should you add?

- A. [TestCategory("Enabled")]before the UnitTest1 declaration
- B. [TestProperty("Enabled", "True")]before the TestMethod1 declaration
- C. [TestClass]before the UnitTest1 declaration
- D. [TestProperty("AutoStart","True")] before the TestMethod1 declaration

### Answer: C Explanation:

The [TestClass] attribute is required in the Microsoft unit testing framework for managed code for any class that contains unit test methods that you want to run in Test Explorer.

References: https://msdn.microsoft.com/en-us/library/ms182532.aspx

#### **QUESTION 8**

Your company uses Git repositories with topic branches and Microsoft Visual Studio for Universal Windows Platform (UWP) app development.

You are developing a new feature for an app named App1.

You need to provide three developers with the ability to review the code and provide comments in the code. Which action should you use from Visual Studio?

- A. Commit
- B. New Pull Request
- C. Request feedback
- D. Code Review

## Answer: B Explanation:

You can use Git pull requests to review code. You can add comments to the pull request as both author and as a reviewer of the pull request. Comments can be associated with a specific code change or at a general discussion level of the pull request.

https://msdn.microsoft.com/en-us/library/vs/alm/code/git/pull-requests

### **Thank You for Trying Our Product**

### **PassLeader Certification Exam Features:**

- ★ More than 99,900 Satisfied Customers Worldwide.
- ★ Average 99.9% Success Rate.
- ★ Free Update to match latest and real exam scenarios.
- ★ Instant Download Access! No Setup required.
- ★ Questions & Answers are downloadable in PDF format and VCE test engine format.

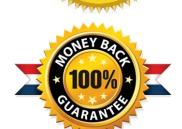

- ★ Multi-Platform capabilities Windows, Laptop, Mac, Android, iPhone, iPod, iPad.
- ★ 100% Guaranteed Success or 100% Money Back Guarantee.
- ★ Fast, helpful support 24x7.

View list of all certification exams: <a href="http://www.passleader.com/all-products.html">http://www.passleader.com/all-products.html</a>

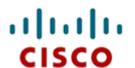

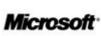

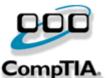

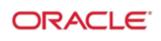

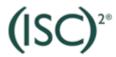

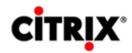

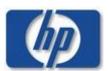

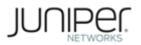

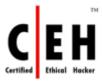

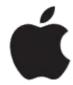

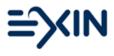

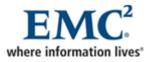

10% Discount Coupon Code: STNAR2014